# BUILD YOUR DREAM ENTERPRISE

# *CHAPTER 12 CASE SCENARIO*

Have you ever wanted to start your own business? This project is a continuation of Build Your Dream Enterprise Chapter 9 in which you created a new service company

LLC. Initial decisions were made regarding your new enterprise. In this assignment, you will create a budget and tax reports.

#### *TASK 1 OPTION 1*

You can complete this project individually (Option 1A) or in teams (Option 1B). Ask your instructor whether you should use Option 1A or Option 1B to complete this project.

**2**

Select the option below that you will use:

- **O Option 1A:** Complete Build Your Dream Enterprise Chapter 12 *individually*.
- **O Option 1B:** Complete Build Your Dream Enterprise Chapter 12 in *teams*.

# *TASK 2 TEAM INSTRUCTIONS*

*If you are using teams (Option 1B), complete the following steps.* (If you are completing the project individually (Option 1A), skip this task and proceed to Task 3.)

- **1. Form four-member teams.**
- **2. Assign the following roles to team members**:
	- **Recorder:** Records information about team discussions and decisions.
	- **Task Master:** Keeps the team on task and focused. Watches time to insure that tasks are completed on time.
	- **Facilitator:** Facilitates the inclusion of all team members. Acts as leader when necessary.
	- **Runner:** Obtains information, asks instructor questions, and so on.
- **3. Complete each of the following tasks as a team.**

# *TASK 3 DECISIONS*

Create budget data for your company for the year 2016.

*If you are working in teams, make the decisions by reaching a team consensus.*

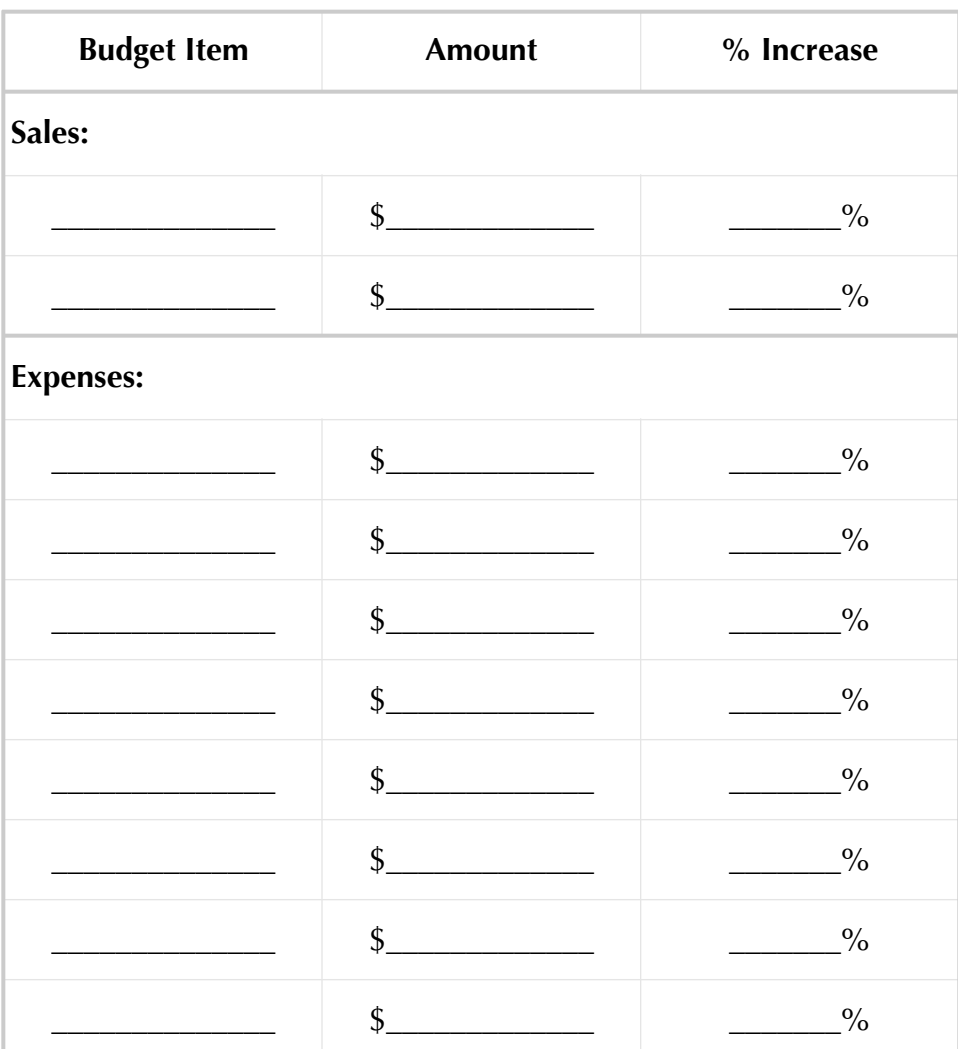

Next, assume the role of the accounting professional using QuickBooks to maintain the accounting records for the new enterprise. Ask your instructor whether you should use Option 2A or Option 2B.

Select your option below:

- **O Option 2A:** Prepare QuickBooks accounting records for the company you created. You will be recording the transactions that you prepared for this project.
- **Option 2B:** Exchange your company information with another individual (or team) in the class. Prepare QuickBooks accounting records for the other individual's (team's) company. That individual (team) will prepare QuickBooks accounting records for your company.

# *TASK 5 QUICKBOOKS ACCOUNTANT: BUDGET*

Complete the following using information from Task 3. For identification purposes, include your name in report footers.

- **1. Restore the BYDE9 (Backup).QBB file.**
- **2. Update the Company Name to include YourName BYDE12.**
- **3. Enter the budget data for the year in the QuickBooks company file: YourName BYDE12.**
- **4. Memorize the P&L Budget Overview.**
- **5. Print or export to Excel the P&L Budget Overview for the year 2016.**

# *TASK 6 QUICKBOOKS ACCOUNTANT: INCOME TAX SUMMARY*

Prepare an Income Tax Summary report for your enterprise for the year 2016.

- **1. Using the BYDE12 company file for your enterprise, prepare an Income Tax Summary report for the year 2016.**
- **2. Memorize the Income Tax Summary report.**
- **3. Print or export to Excel the Income Tax Summary report for the year 2016.**

**5**

Complete the following reports for your enterprise for the year 2016.

- **1. Print or export to Excel the Profit and Loss, Standard report for the year 2016. Memorize the Profit and Loss, Standard report.**
- **2. Print or export to Excel the Balance Sheet, Standard report for the year 2016. Memorize the Balance Sheet, Standard report.**
- **3. Print or export to Excel the Statement of Cash Flows report for the year 2016. Memorize the Statement of Cash Flows report.**

#### *TASK 8 BACK UP*

Back up your QuickBooks file using the QBB file name: **YourName BYDE12 (Backup).QBB**.

# *TASK 9 SELL YOUR BUSINESS?*

A prospective buyer contacts you, expressing an interest in purchasing your business. She offers to purchase your business for a price equal to five times the operating income of the business.

- **1. Review the Profit & Loss report for your business and calculate the**  offered price for the business. \$
- **2. Decide whether to sell the business to the prospective buyer. (Select: Keep Business or Sell Business.)**